## 例程三 串口通信

学玩前面两个例程之后,是否觉得 STM8S 操作起来也很简单吧,其实是的。在这 个例程我要讲下串口通信的设置和用法。但我们学一款新的单片机,必须要做到 这样的步骤,第一会点亮 LED,第二会按键扫描,第三就是要会串口通信。为什 么呢要这样的安排呢?会 LED 和按键扫描的就是学会的 IO 口的输出与输入,这 是最基本的,但学会这两个的话,就要学串口通信,因为串口通信对其他模块的 调式是会有很大的帮助,可以这样说必须的。这些当你接触到你就会知道的了。 好的,下面看下我们风驰电子 STM8 开发板的串口通信的原理图吧。

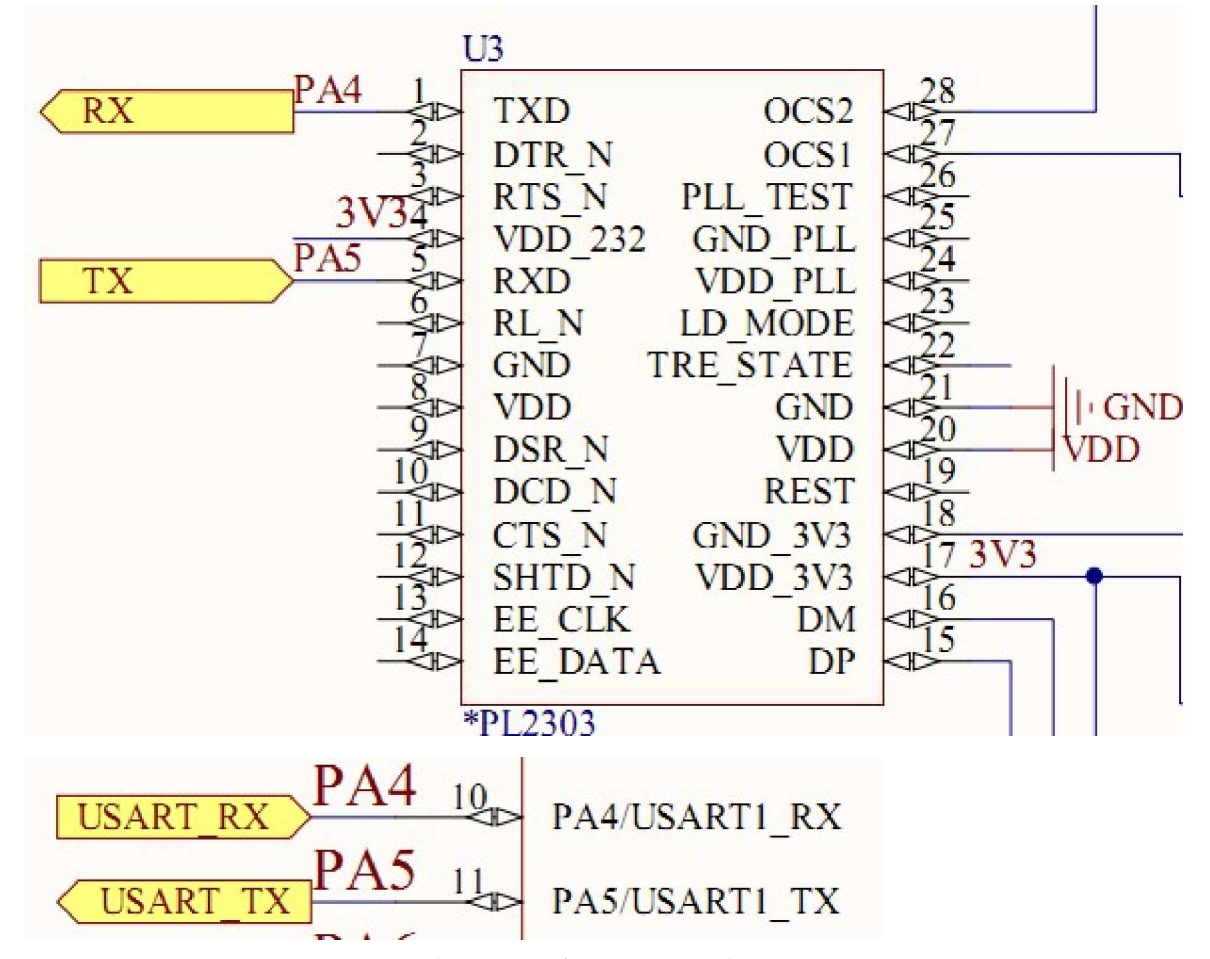

我们的板子上以利用 PL2303 来下载程序和串口通信,只要大家按照上面的链接 的话就可以了。这里我只是把重要的截图给大家看而已,大家可以参考我们的风 驰电子 STM8S 开发板原理图.pdf 文件的 要用到内部资源: "stm8s\_clk.h" "stm8s\_uart1.h" "stm8s\_clk.c" "stm8s\_uart1.c"

好的,我们先看我们的主程序

```
int main (void)
\intu8 len ;
 /* Infinite loop */
 /*设置内部时钟16M为主时钟*/
 CLK HSIPrescalerConfig(CLK PRESCALER HSIDIV1);
 /*!<Set High speed internal clock */
  Uart_Init();
    enable interrupt();
  UART1 SendString ("Serial Communication ---STM8 Development Board of FengChi Electron ", \
           sizeof("Serial Communication --- STM8 Development Board of FengChi Electron"));
  Delay(0xffff);
  UART1 SendByte ('n');Delay (Oxffff);
 while (1)\left\{ \right.if (UART_RX_NUM&0x80)
    \left\{ \right.1en=UART RX NUM&0x3f;/*得到此次接收到的数据长度*/
     UART1 SendString("You sent the messages is:", sizeof("You sent the messages is"));
     UART1_SendString(RxBuffer, len);
     UART1 SendByte ('n');UART_RX_NUM=0;
    \rightarrow\,时钟的初始化在前面都有说了,这里就不说了,下面主要来看一下串口的初始化
Uart Init();.
该函数的原型
UART1 configured as follow:
   - BaudRate = 115200 baud
   - Word Length = 8 Bits
  - One Stop Bit
  - No parity
  - Receive and transmit enabled
   Receive interrupt
   - UART1 Clock disabled
 void Uart Init (void)
 \mathbf{f}UART1 DeInit();
     UART1 Init ((u32) 115200, UART1 WORDLENGTH 8D, UART1 STOPBITS 1, \setminusUART1_PARITY_NO, UART1_SYNCMODE_CLOCK_DISABLE, UART1_MODE_TXRX_ENABLE)
     UART1_ITConfig(UART1_IT_RXNE_OR, ENABLE);
     UART1_Cmd(ENABLE);
 \rightarrow
```
在这个例程是设置波特率为 115200,8 位数据位,1 位停止位,没有奇偶校验, 查询方式发送,中断方式接收。Uart1 的时钟是关闭的。 下面, 在看看几个重要的函数:

```
void UART1 SendByte (u8 data)
\overline{A}UART1 SendData8 ((unsigned char) data);
  /* Loop until the end of transmission */
  while (UART1 GetFlagStatus (UART1 FLAG TXE) == RESET);
这个函数是发送一个字节,查询发送。当发送寄存器是空的就发送。 
1 \star \starTransmits 8 bit data through the UART1 peripheral.
   * @brief
   * @param Data: The data to transmit.
   * @retval None
   \star/void UART1 SendData8(uint8 t Data)
f.
     \frac{1}{\pi} Transmit Data */
     UART1->DR = Data;-
这个函数是把一个字节写进发送寄存器。 
1**
  * @brief Checks whether the specified UART1 flag is set or not.
  * @param UART1 FLAG specifies the flag to check.
  \pmThis parameter can be any of the @ref UART1 Flag TypeDe
  * @retval FlagStatus (SET or RESET)
  \star /
FlagStatus UART1 GetFlagStatus (UART1 Flag TypeDef UART1 FLAG)
这个函数是获得标志的一个函数,在这里的参数是选择是发送寄存器标志。 
这两个函数是库自带的,直接调用过来的。所以说基于库开发 STM8 是挺快的,
不用直接操作寄存器。直接调用库里面的函数。 
typedef enum { UART1_FLAG_TXE = (uint16_t)0x0080, /*!< Transmit Data Register Empty flag *,
             UART1_FLAG_TC = (uint16_t) 0x0040, /*!< Transmission Complete flag */
             UART1_FLAG_RXNE = (uint16_t)0x0020, /*!< Read Data Register Not Empty flag */
             UART1_FLAG_IDLE = (uint16_t)0x0010, /*!< Idle line detected flag */<br>UART1_FLAG_IDLE = (uint16_t)0x0010, /*!< Idle line detected flag */<br>UART1_FLAG_OR = (uint16_t)0x0008, /*!< OverRun error flag */<br>UART1_FLAG_NF = (uint16_
             UART1_FLAG_FE = (uint16_t) 0x0002, /*!< Framing Error flag */
```
UART1 FLAG PE =  $(uint16 t) 0x0001$ , /\*!< Parity Error flag \*/

UART1\_FLAG\_LBDF =  $(uint16_t) 0x0210$ , /\*!< Line Break Detection Flag \*/

UART1 FLAG SBK =  $(uint16 t) 0x0101$  /\*!< Send Break characters Flag \*/ ) UART1\_Flag\_TypeDef;

这个就是各种标志位参数,如果大家想查询哪个标志位的是什么状态的话就可以 调用这个函数和这些标志参数,在库里面会有各种子函数,都是官方封装好的, 用起来挺方便的,是不是学起来比 51 单片机和 AVR 方便多了。

```
void UART1 SendString (u8* Data, u16 len)
\left\{ \right.u16 i=0:for(i \times len; i++)UART1 SendByte (Data[i]);
\mathbf{I}
```
这个函数是发送字符串的,包括英文和中文的字符串。

```
u8 UART1 ReceiveByte (void)
\overline{1}u8 USART1 RX BUF;
     while (UART1 GetFlagStatus (UART1 FLAG RXNE) == RESET) ;
     USART1 RX BUF=UART1 ReceiveData8();
     return USART1 RX BUF;
```
 $\mathcal{E}$ 

这个是函数是利用查询方法来接收一个字节,用查询方法来接收一个字节的话, 会限制 CPU 的利用率,因为 CPU 要等到接收到了数据才释放,这样对于开发利用 不好,所以还是提倡中断接收,这样会有效的利益 CPU。查询的话,也是查询接 收寄存器, 如果是 RXNE==RESET 的话就表明可以接受这个数据了。 下面重点介绍一下中断服务函数的写法。在我们例程中我把所有中断函数都列出 来,只要大家添加"stm8s\_interrupt.c"这个文件就可以,大家可以在相应的 位置添加自己的代码就可以了。 下面介绍一下接收中断服务函数:

```
#pragma vector=0x14
 interrupt void UART1 RX IRQHandler (void)
\overline{\tau}u8 Res:
   if (UART1 GetITStatus (UART1 IT RXNE ) I = RESET)
    (/*接收中断(接收到的数据必须是0x0d 0x0a结尾)*/
       Res = UART1 ReceiveData8();
       /*(USART1->DR);读取接收到的数据,当读完数据后自动取消RXNE的中断标志位*/
       if (( UART RX NUM&0x80) == 0) / * 接收未完成 * /
           if ( UART RX NUM60x40) / * 接收到了0x0d*/
                 if (Res!=0x0a) UART RX NUM=0;/*接收错误,重新开始*/
                 else UART RX NUM|=0x80; /*接收完成了 */
                Τ.
           else /*还没收到0X0D*/
             \{if (Res==0x0d) UART RX NUM |=0x40;
               else
                 \left\{ \right.RxBuffer[ UART RX NUM&OX3F]=Res ;
```
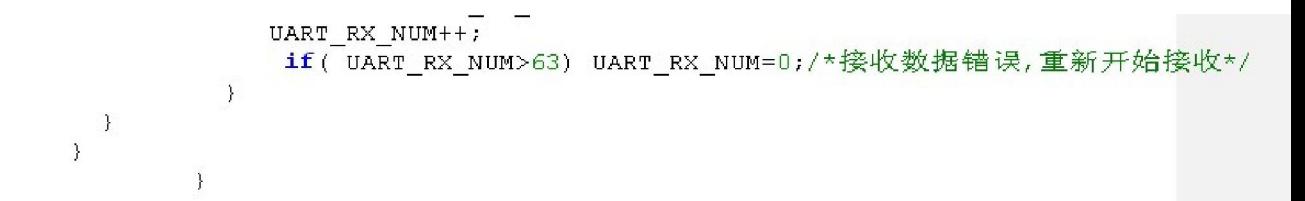

接收中断函数的中断号是 0x14。所以设置<sup>#pragma</sup> vector=0x14 。中断

服务函数里面是用来接收一次最多能接收 64Byte 的数据,并且是以回车键结束 的数据,具体的意思看上面的注释,注释很清楚的说明的,在这里就不多说了。 最后跟大家说过最最重要的东西。怎么样开中断呢?只有总中断打开,才可以触 发中断,在 IAR 编译器自带了一个开总中断的函数。所以我们要添加相应的头文 件才能调用它的函数,所以要在主函数的文件中加上#include "intrinsics.h", 否 则 , 编 译 不 成 功 。 开 总 中 断 \_\_enable\_interrupt(); 关 中 断 disable interrupt();

看下他们的函数原型

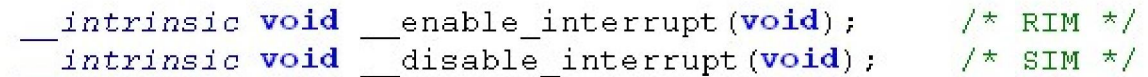

里面是用汇编写的,所以我们不必去理会它,只要我们直接调用就可以了。

## 实验现象:

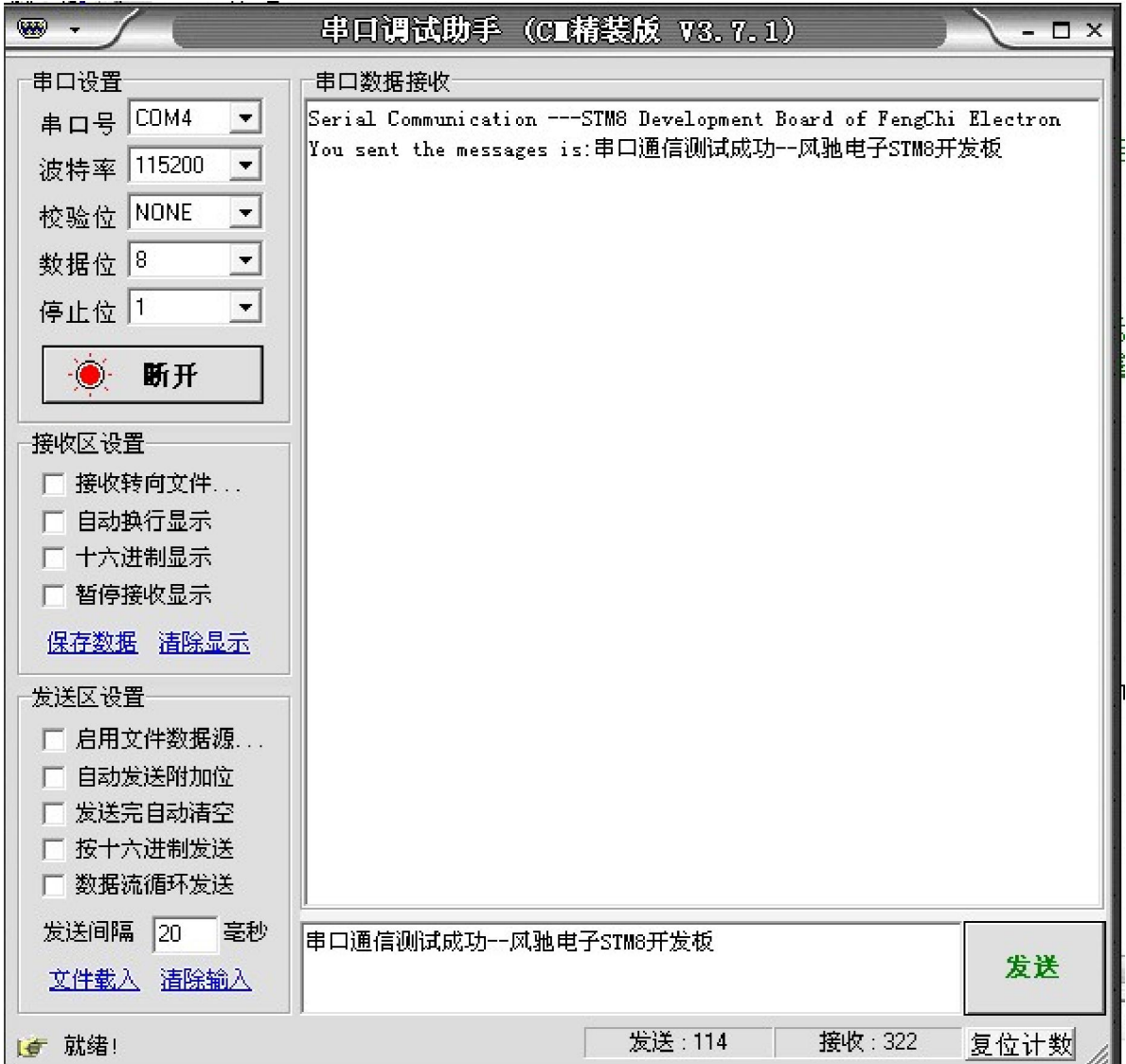

## 风驰电子祝您学习愉快~~~!!!!!